# **COMMUNITY ELIGIBILITY PROVISION (CEP)**

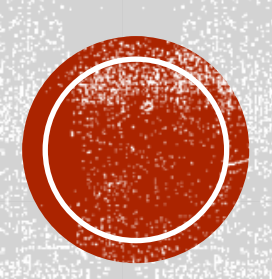

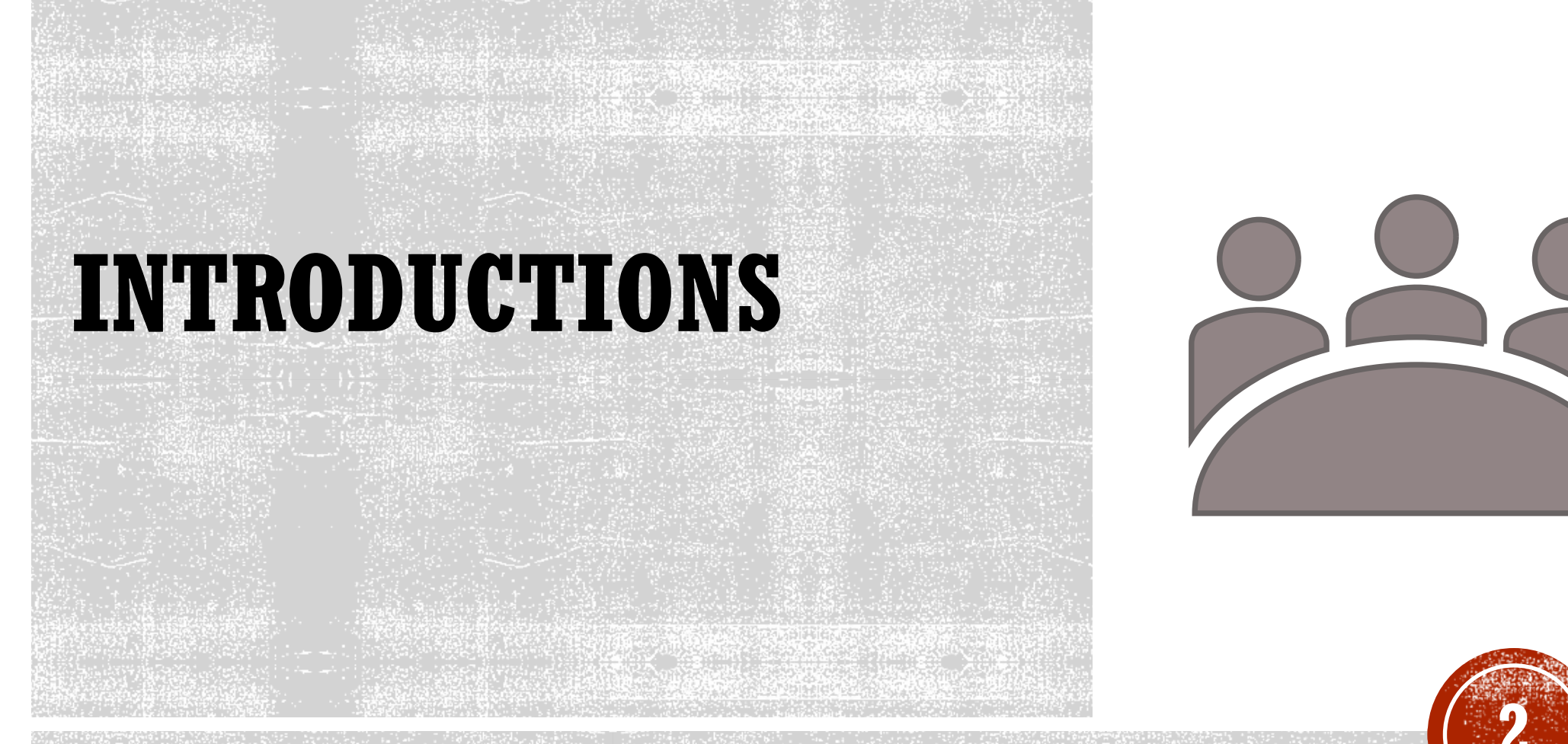

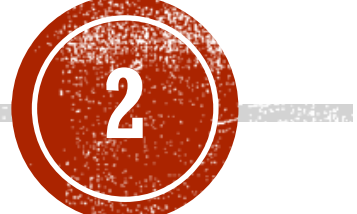

### **ATTENDANCE & QUESTIONS**

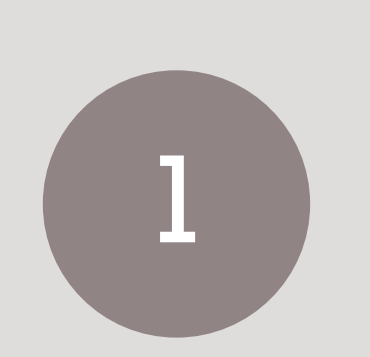

Right click on your name in the video view or in the participant pane

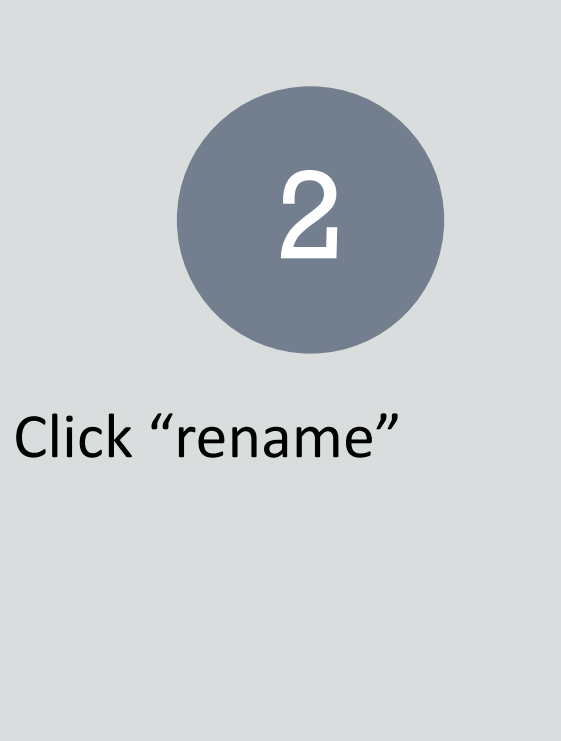

Change your name to include yourself and anyone who may be with you

3

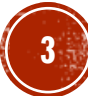

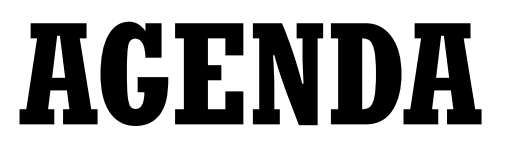

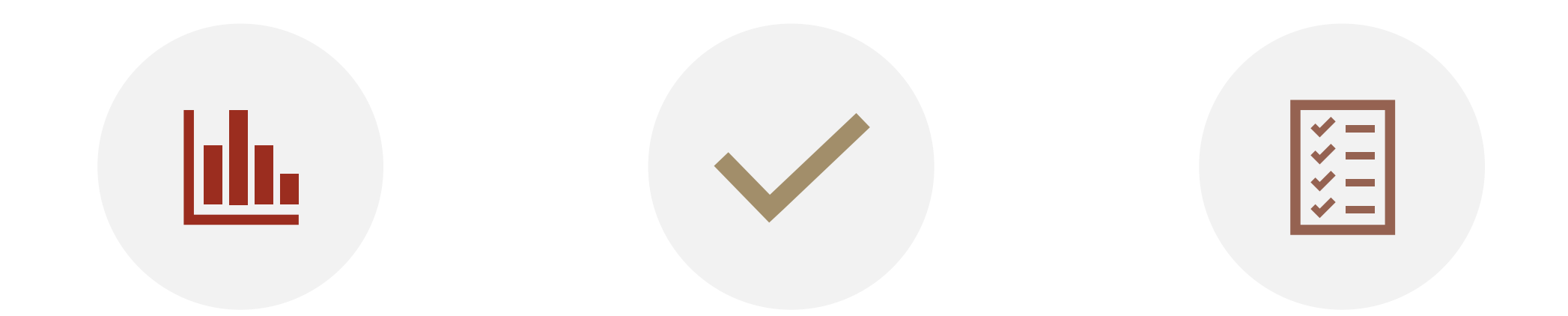

#### CEP REPORTING CEP ELIGIBILITY CEP BASICS

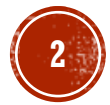

### **CEP REPORTING REQUIREMENTS**

**All** SFA's (whether interested in CEP or not) will be required to complete the Community Eligibility Provision (CEP) Site List in iCAN between **April 1 and 11, 2022.** 

**USDA [Memo SP 20-2017](https://www.fns.usda.gov/school-meals/community-eligibility-provision-annual-notification-and-publication-requirements) discusses this requirement in more detail.** 

### **STEP 1:**

**- Log in to your iMATCH account and verify that you do not have any** pending potential matches or new matches.

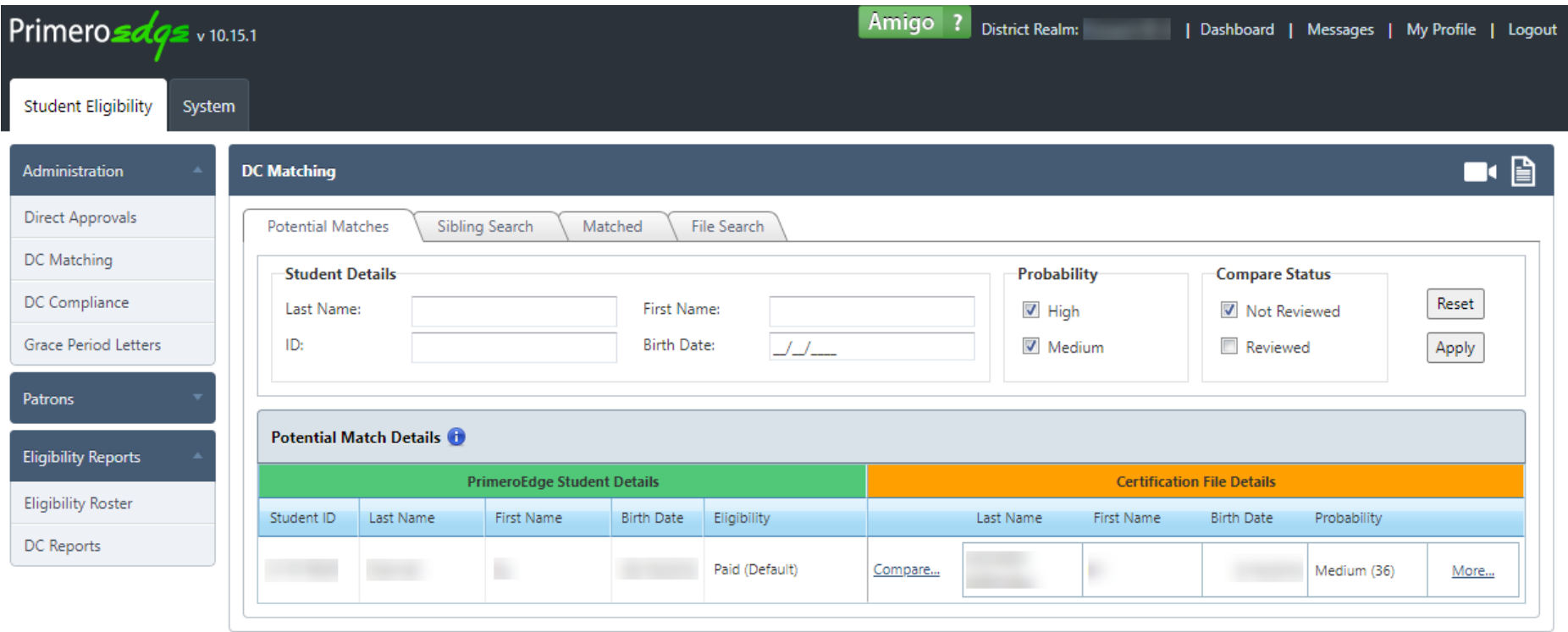

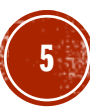

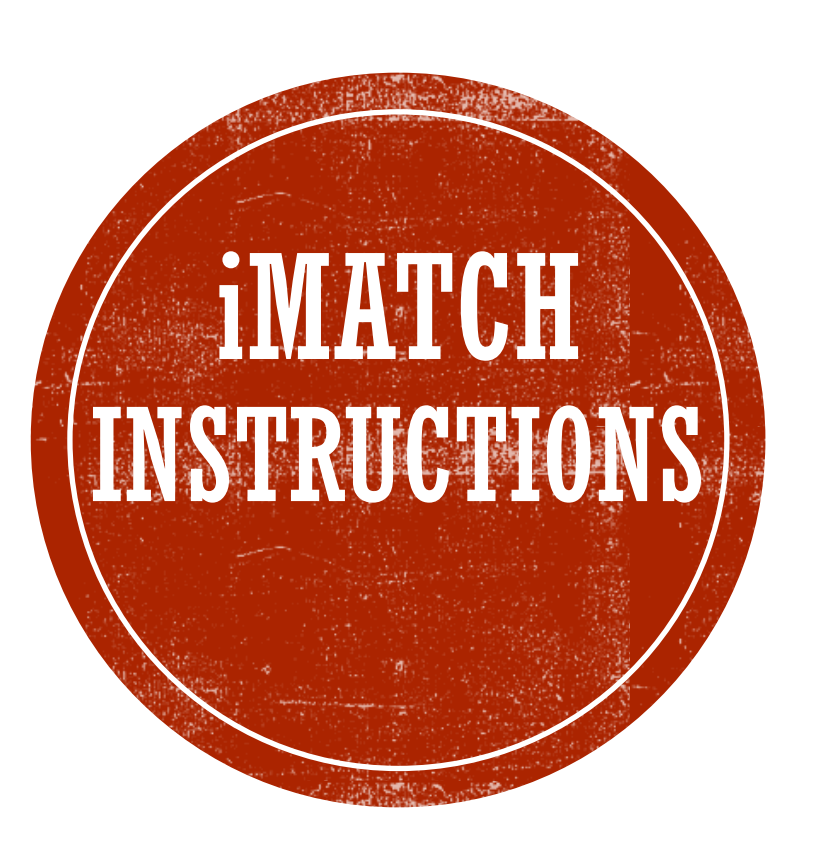

 SFAs that are approved for CEP, – Please use iMATCH to determine the 'Identified Student' numbers per site.

**Log in to iMATCH: <https://imatch.sd.gov/login.aspx>**

**If you do not know your Username or** Password, please email **[DOE.SchoolLunch@state.sd.us](mailto:DOE.SchoolLunch@state.sd.us)**

After logging in, click on Student Eligibility (1), Administration (2), DC Matching (3), Matched tab  $(4).$ 

Next, use the Site dropdown (5) to select an individual site.

Next, use the Date Range (6) to limit information from 7/1/21 to 4/1/22.

Uncheck the Exclude checkboxes (7) and click Apply (8).

After clicking Apply, the Identified Students will load for the site selected as 'Matched Students'. Use this count in CEP Reporting.

### i**MATCH INSTRUCTIONS**

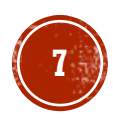

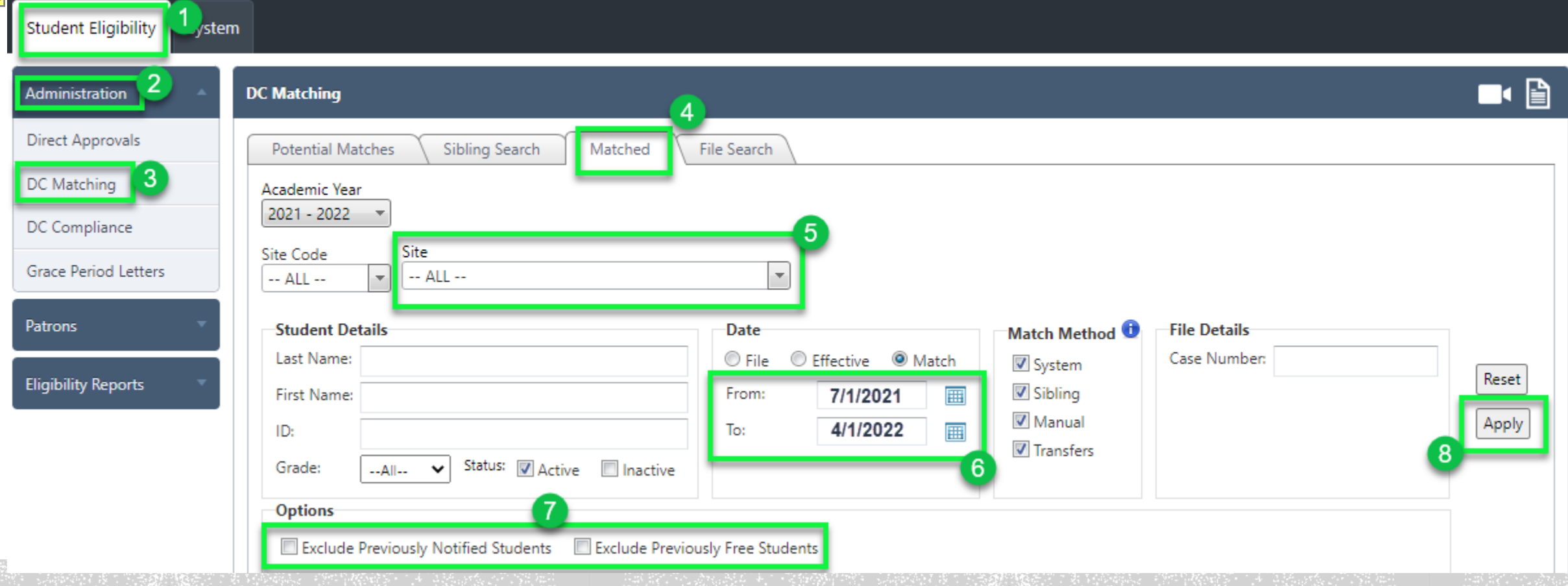

### REPEAT STEPS 5 - 8 IF YOUR AGENCY HAS MULTIPLE SITES LISTED IN iCAN. **<sup>8</sup>**

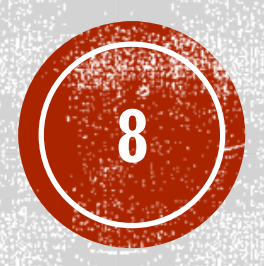

### **STEP 2:**

 Log in to the iCAN system and under **"Applications"** in the blue bar at the top of the screen click on **"Community Eligibility Provision"**

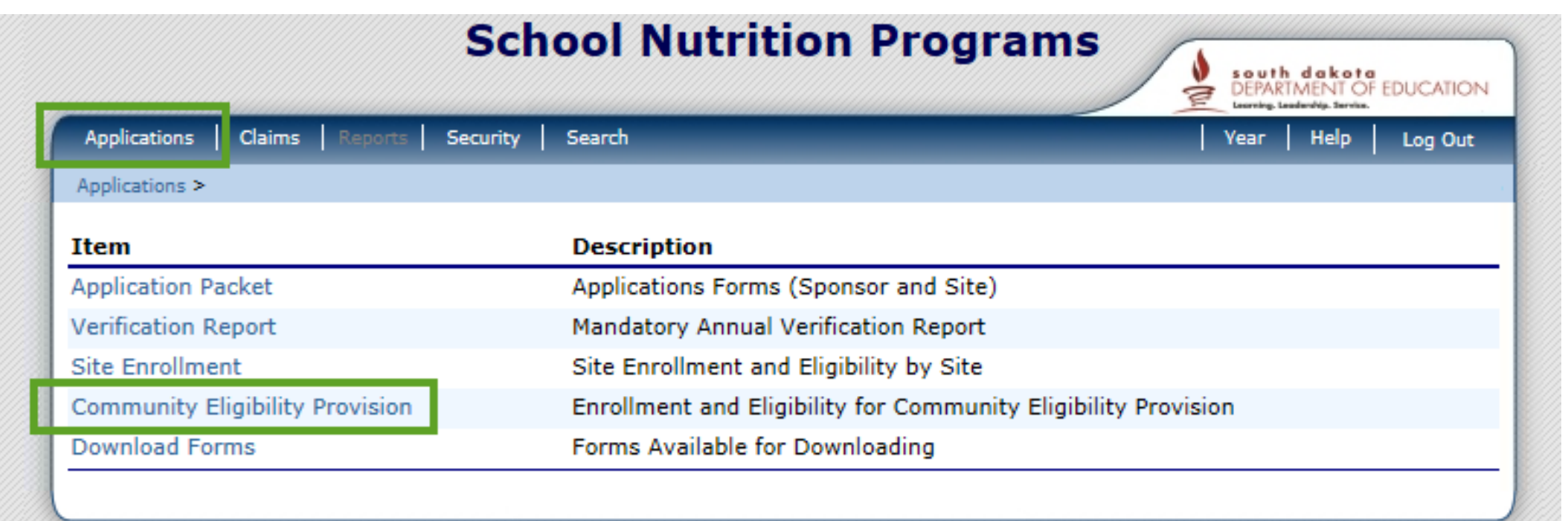

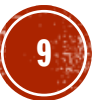

### **STEP 3: CLICK "ADD" FOR SY 2021-2022**

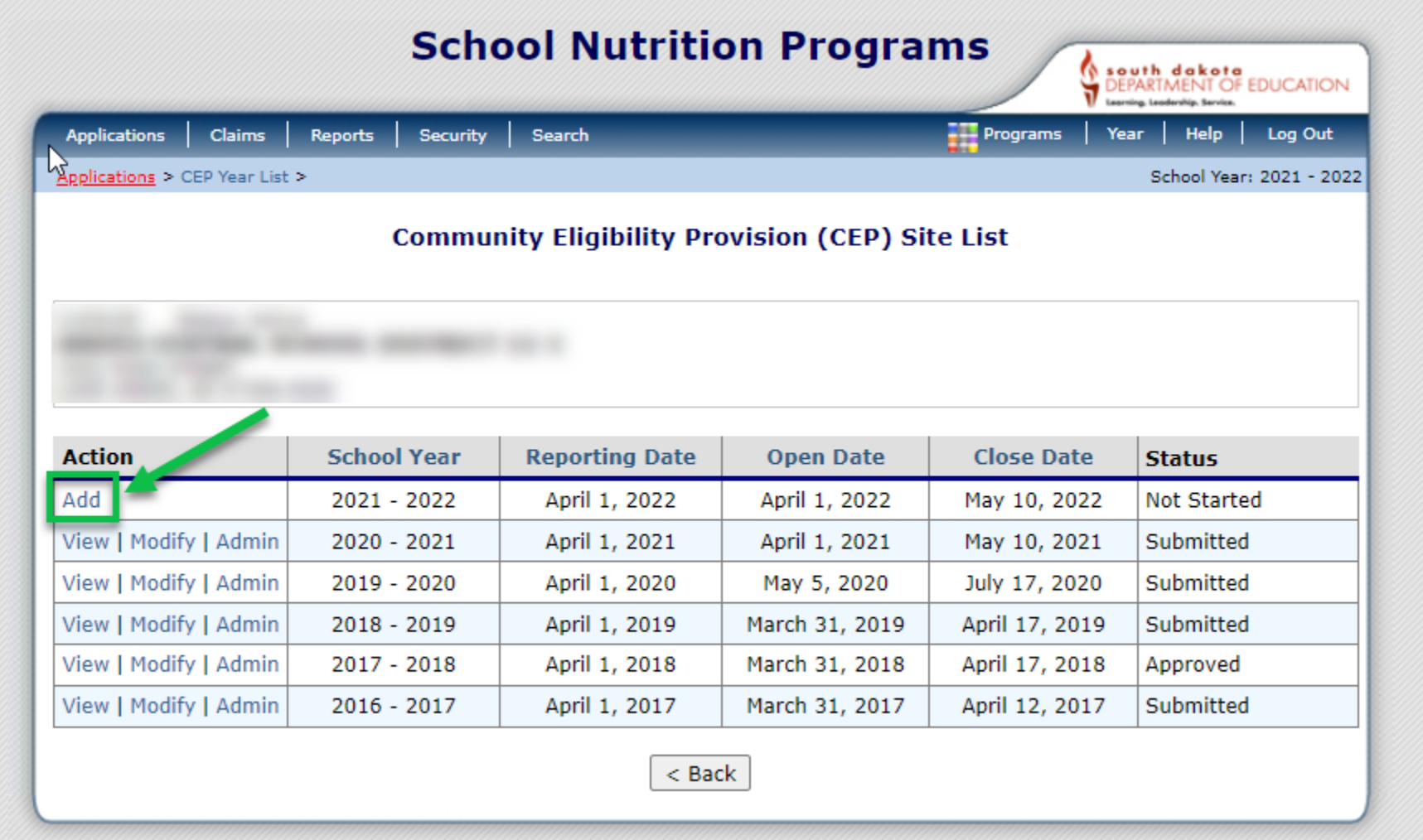

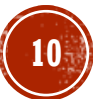

#### **School Nutritic, Program**

**Claims** Security Search **Applications** 

Applications > CEP Year List > CEP Site Eligibility >

**Community Eligibility Provision (CEP) - Site Eligibili** For School Year: 2016 - 2017

#### **General Information**

April 01, 2017 **Reporting Date:** Due Date: April 11, 2017 **Instructions** 

The Community Eligibility Provision (CEP) for the National School Lunch Program (NSLP) provides an alternative household applications for free and reduced price meals for economically disadvantaged students in local educat al agencies (LEAs) and schools. Sites that elect this option agree to serve all students free lunches and breakfasts f four (4) successive school years and claim the meals based on a percentage of Identified Students multiplied by USDA-defined multiplier factor.

Sites which have an Identified Student Percentage (ISP) of 40% or greater are eligible for this option. Sites which have an Identified Student Percentage (ISP) between 30,00% - 39,99% are potentially eligible.

Enter each Site's Number of Identified Students and Enrollment as of the Reporting Date.

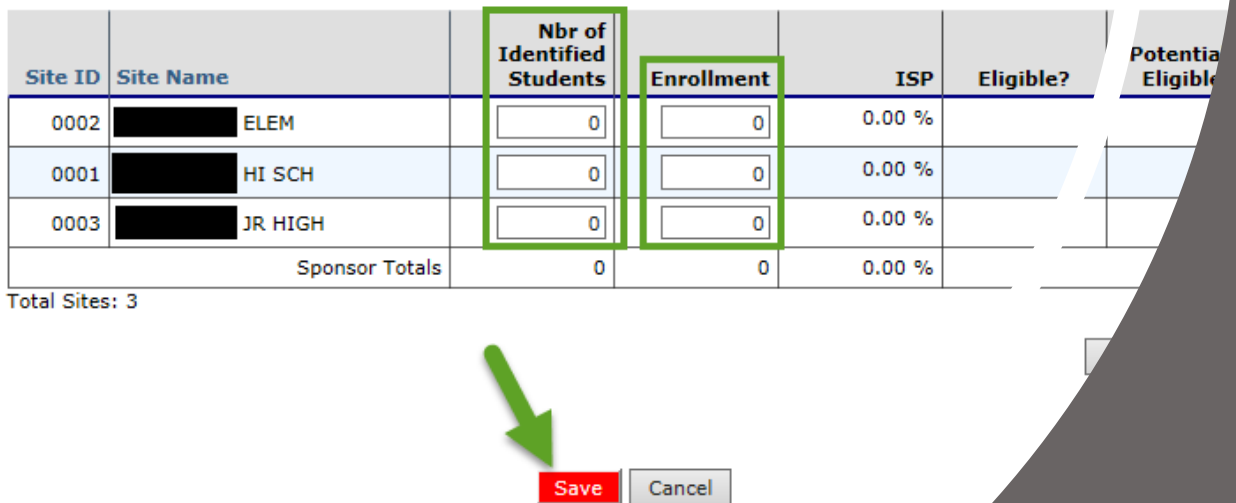

### **STEP 4:**

For each site use data as of **April 1** and:

Enter the Number of Identified Students

Enter the Enrollment from Infinite Campus or NASIS

Click **"Save"**

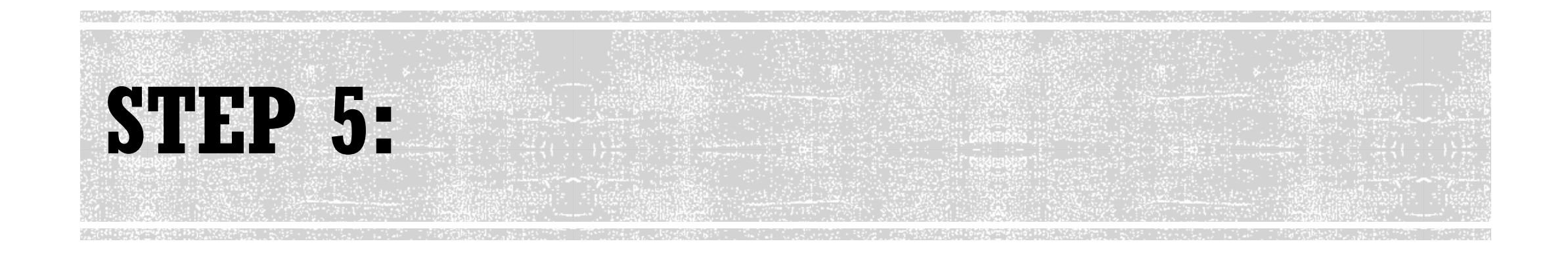

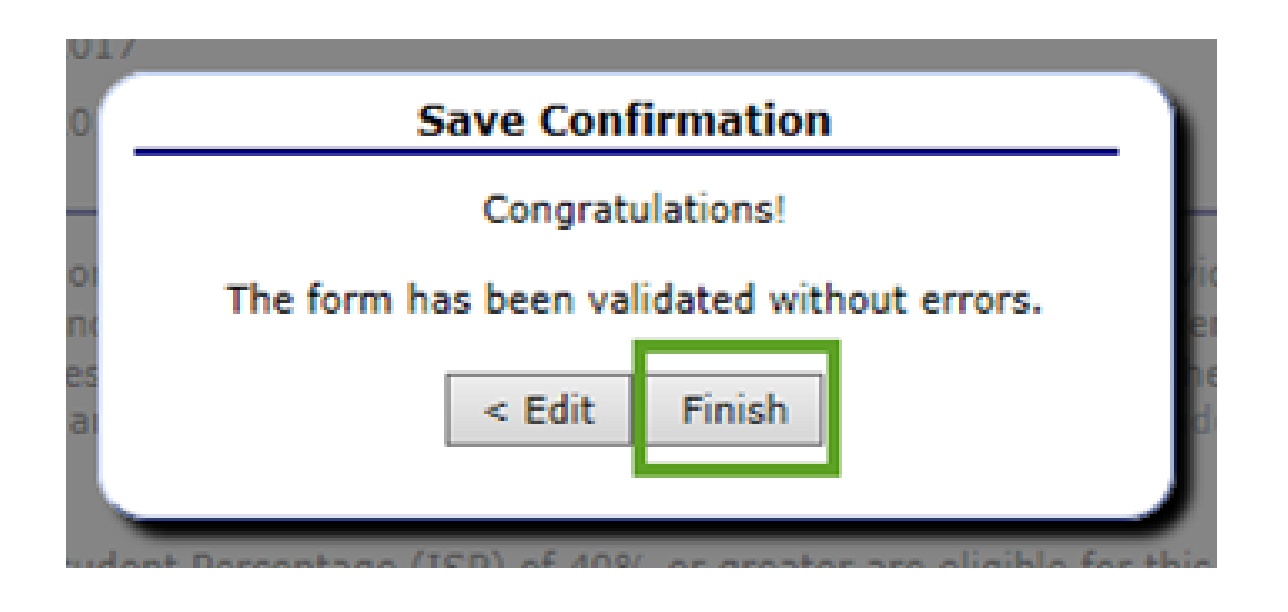

A pop up will appear. Click "**Finish**" if you are done or "**Edit**" if you wish to revise your information.

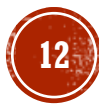

### IS MY DISTRICT/SCHOOL ELIGIBLE TO PARTICIPATE IN CEP?

To be eligible for CEP, an LEA, group of schools, or school must:

> Ensure that at least 40 percent of enrolled students are identified students

> > Participate in both the NSLP and SBP

Serve lunches and breakfasts to all enrolled students at no charge

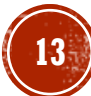

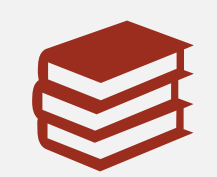

#### School: By individual school

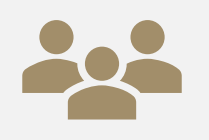

#### Group: By group of schools

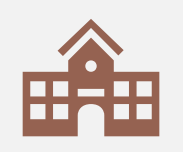

#### District: By School Food Authority

### **PARTICIPATION OPTIONS**

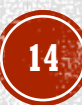

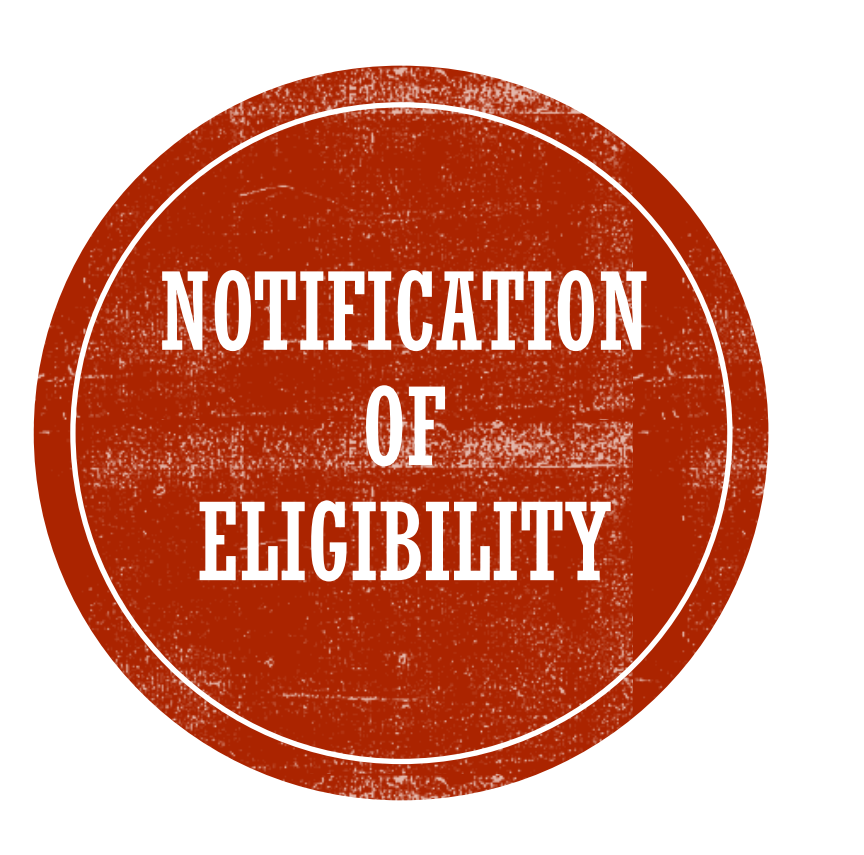

All eligible and near eligible districts will be notified by April 15

Eligible = greater than  $40\%$ Directly Certified

Near Eligible = between 30% and 40% Directly Certified

Along with this notification, your district will also receive a link to the CEP Agreement for SY22-23 if you are interested in applying

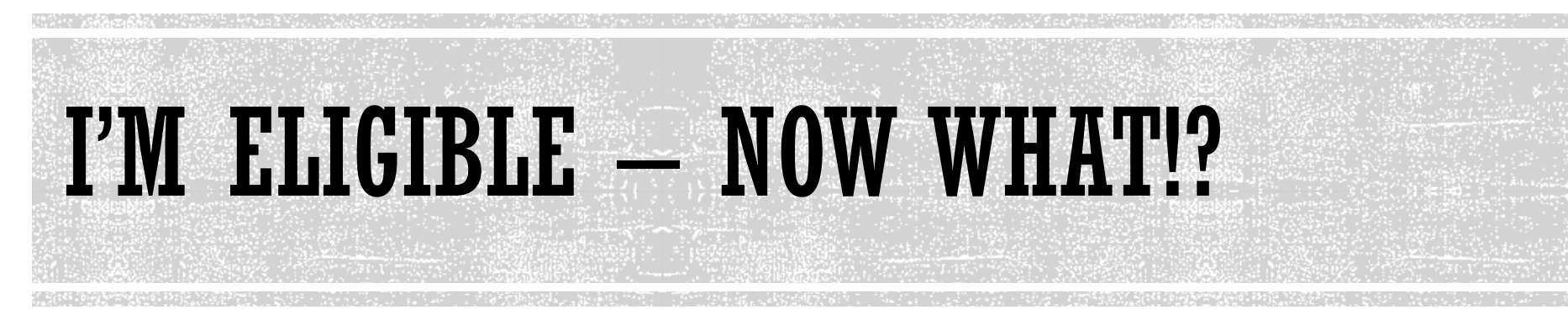

- Are you a CEP school?
	- **-ISP more than 62.5% no action required**
	- **ISP between 40-62.5% review needed**

Not currently operating CEP? ISP more than 40%

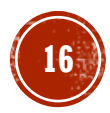

### **WHAT DO I NEED TO SEND CANS FOR APPROVAL?**

- 1. Signed and dated CEP Agreement oIncluding any groupings of schools
- 2. Total Enrollment as of April 1, 2022(a list of all enrolled student names)
- 3. All documentation for Identified Students as of April 1, 2022

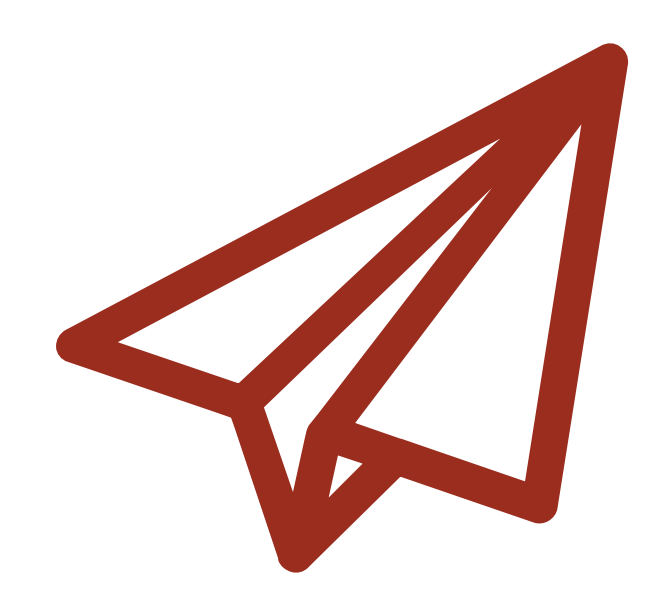

We may also ask for an Ad Hoc Report with additional student information.

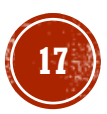

# COMMUNITY ELIGIBILITY PROVISION (CEP) BASICS

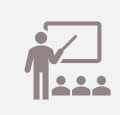

Once CEP is elected, you maintain your Identified Student Percentage (ISP) and claiming percentages for 4 years

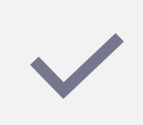

You may re-apply with a higher ISP and claiming percentage in the 4-year cycle

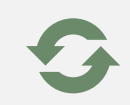

You must re-apply for CEP every 4 years

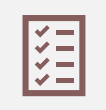

If you do not re-apply for CEP, you will return to standard counting and claiming methods

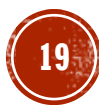

### CEP CLAIMING PERCENTAGES

Your ISP is multiplied by 1.6 to determine your free claiming percentage

If it is less than 100%, the difference is claimed at the paid rate

Example: an ISP of 50.00%  $\times$  1.6 = a free claiming percentage of 80.00%

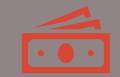

100% - 80.00% = a paid claiming percentage of 20.00%

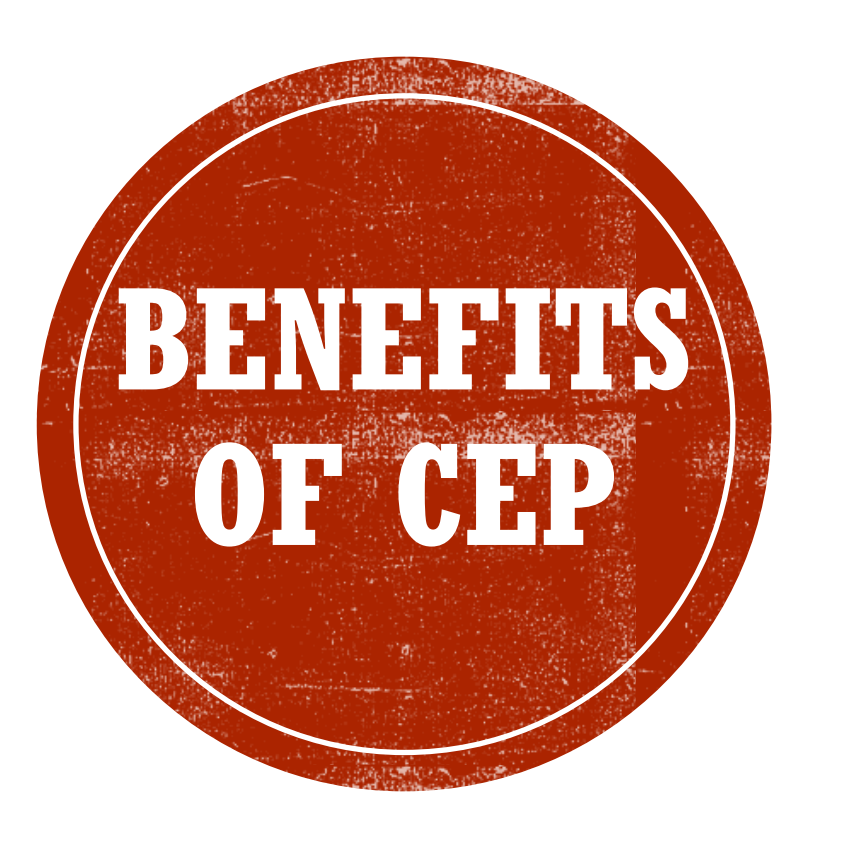

No Free and Reduced-Price Lunch Applications

Eliminates meal payments and tracking unpaid charges

Simplifies meal counting & claiming

#### Increased meal participation

#### Meals for all at no cost

#### Flexible meal service locations

### **BENEFITS OF CEP**

#### **22**

## IS CEP BENEFICIAL FOR YOU???

### [USDA CEP Estimator Tool](https://www.fns.usda.gov/sites/default/files/resource-files/CEPEstimatorTool.xlsx)

Use for financial estimates

### [FRAC CEP Database](https://frac.org/community-eligibility-database/)

Use to search for similar schools

[FRAC CEP Calculators](https://fraccep.org/)

Use to help group schools for best ISP and claiming values

### CEP TIMELINE

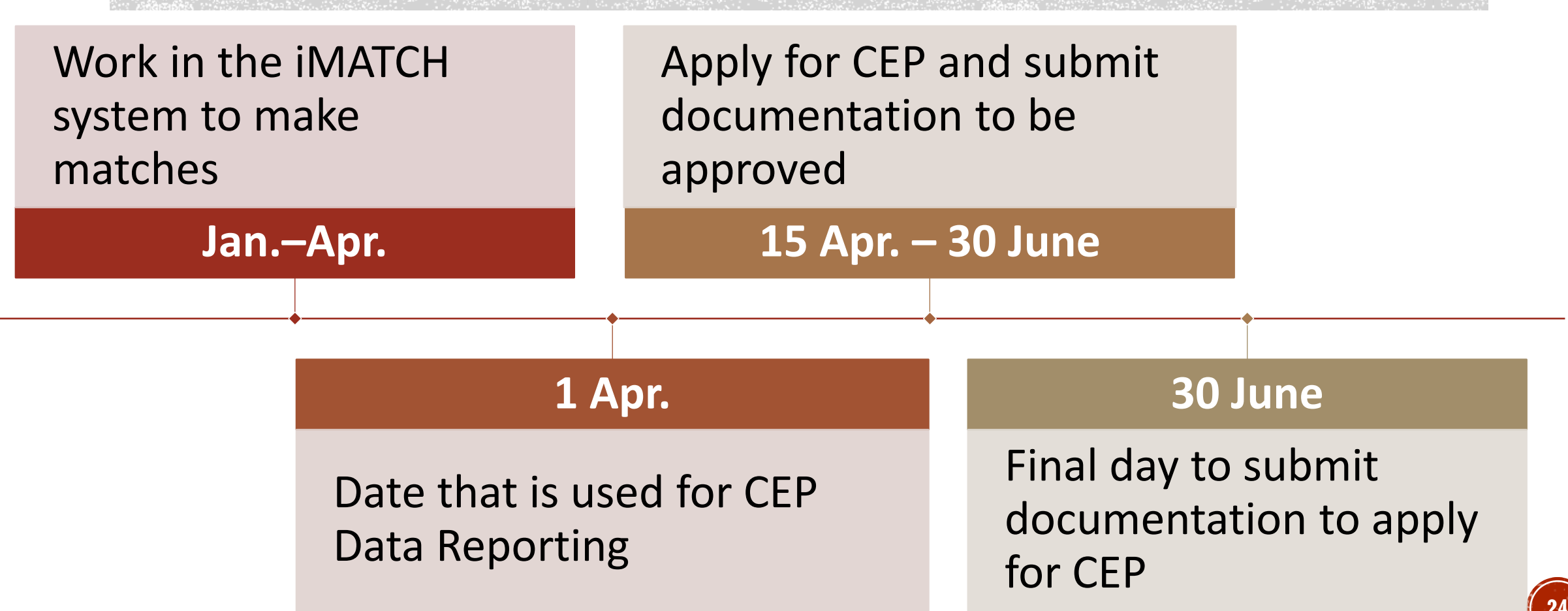

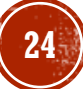

### CEP TIMELINE CONTINUED

#### First day of your new CEP cycle begins.

This cycle will be used for the next 4 years.

**1 July**

If your school is not on the administrative review list to receive a full admin review, you may receive an abbreviated review.

**School Year Begins**

#### **1 July – Start of School**

A mandatory CEP Year 1 Training will be held – attendance at this training is required for CEP approval

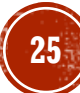

# QUESTIONS?

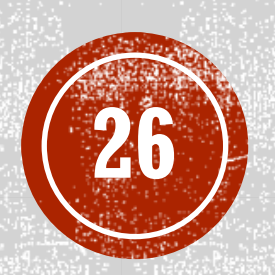

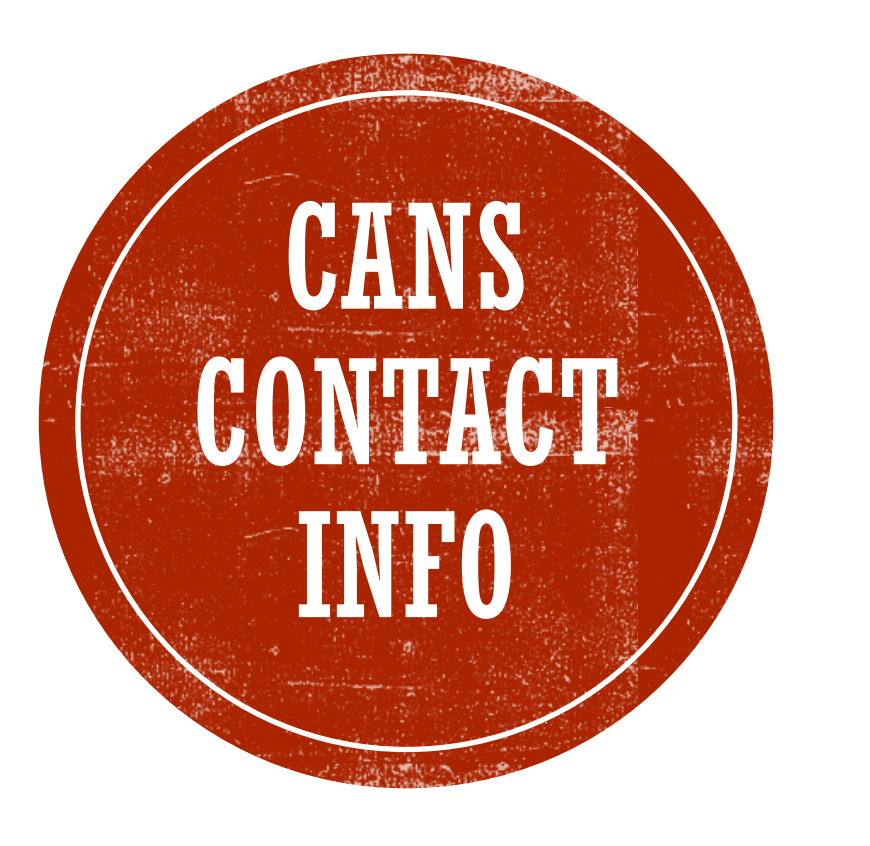

#### Andrea Theilen

- [Andrea.Theilen@state.sd.us](mailto:Mikayla.Hardy@state.sd.us)
- (605) 773-8067

Teresa Motlas

- [Teresa.Motlas@state.sd.us](mailto:Andrea.Theilen@state.sd.us)
- (605) 367-7040

# SURVEY MONKEY

[https://www.surveymonke](https://www.surveymonkey.com/r/KBN2927) y.com/r/KBN2927

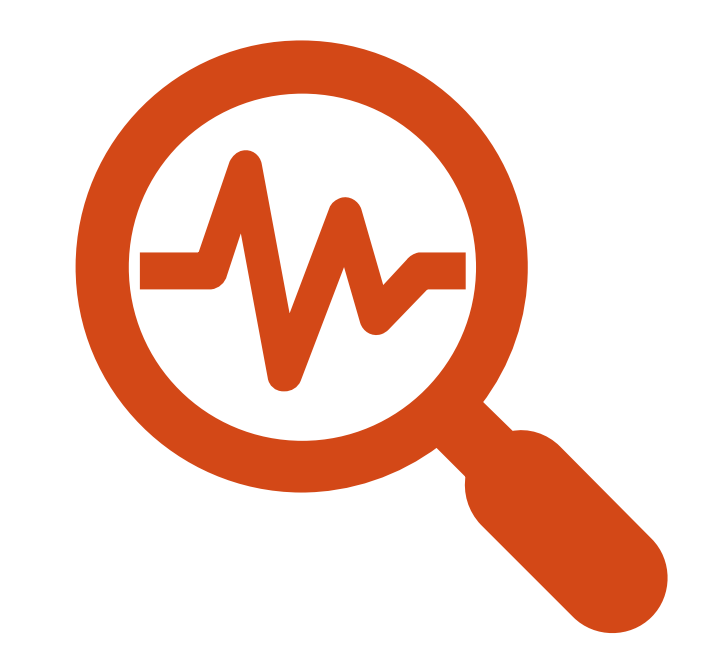

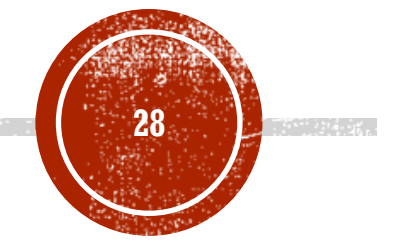

## CEP Reporting

### This training credits for 30 minutes of training in Key Area 3 - Administration 3130 Community Eligibility Provision (CEP)

Your Name:

Date of Training:

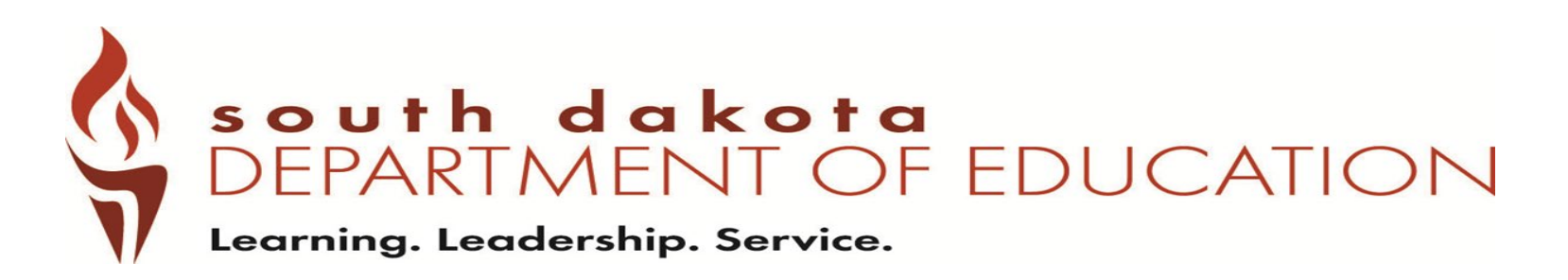

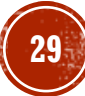

**Non-Discrimination Statement:** In accordance with Federal civil rights law and U.S. Department of Agriculture (USDA) civil rights regulations and policies, the USDA, its Agencies, offices, and employees, and institutions participating in or administering USDA programs are prohibited from discriminating based on race, color, national origin, sex, disability, age, or reprisal or retaliation for prior civil rights activity in any program or activity conducted or funded by USDA.

Persons with disabilities who require alternative means of communication for program information (e.g. Braille, large print, audiotape, American Sign Language, etc.), should contact the Agency (State or local) where they applied for benefits. Individuals who are deaf, hard of hearing or have speech disabilities may contact USDA through the Federal Relay Service at (800) 877-8339. Additionally, program information may be made available in languages other than English.

To file a program complaint of discrimination, complete the [USDA Program Discrimination Complaint Form](https://www.usda.gov/sites/default/files/documents/USDA-OASCR%20P-Complaint-Form-0508-0002-508-11-28-17Fax2Mail.pdf), (AD-3027) found online at: [How to File a Complaint](https://www.usda.gov/oascr/how-to-file-a-program-discrimination-complaint), and at any USDA office, or write a letter addressed to USDA and provide in the letter all the information requested in the form. To request a copy of the complaint form, call (866) 632-9992. Submit your completed form or letter to USDA by:

1.mail: U.S. Department of Agriculture Office of the Assistant Secretary for Civil Rights 1400 Independence Avenue, SW Washington, D.C. 20250-9410; 2.fax: (202) 690-7442; or 3.email: [program.intake@usda.gov](mailto:program.intake@usda.gov).

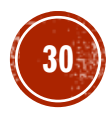